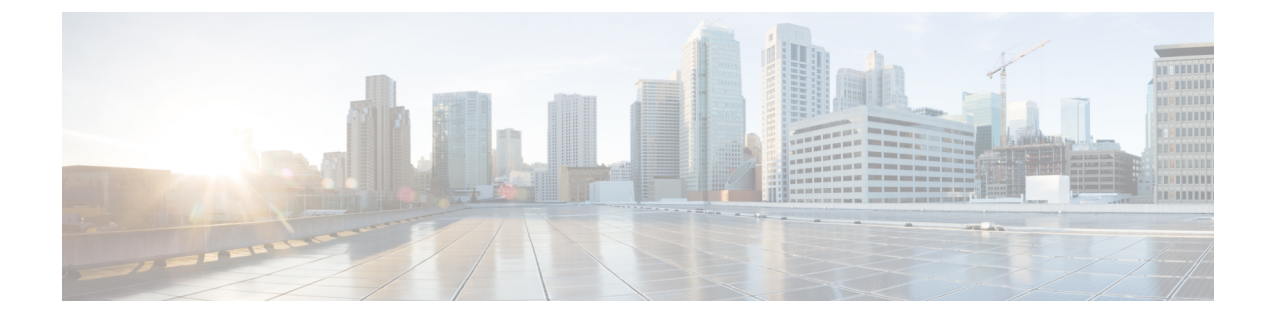

# キューイングおよびフロー制御の設定

この章の内容は、次のとおりです。

- [キューの概要](#page-0-0), 1 ページ
- [フロー制御の概要](#page-2-0), 3 ページ
- [キューイングの設定](#page-3-0), 4 ページ
- [フロー制御の設定](#page-7-0), 8 ページ
- [キューおよびフロー制御設定の確認](#page-10-0), 11 ページ

## <span id="page-0-0"></span>キューの概要

### 入力キューイング ポリシー

入力ポリシー マップをイーサネット インターフェイスに関連付けて、指定されたトラフィック クラスの帯域幅を確保したり、プライオリティ キューを指定したりできます。

アダプタの入力ポリシーは、指定された Cos 値と一致するすべての発信トラフィックに適用され ます。

インターフェイスの入力ポリシーを設定すると、スイッチはアダプタに設定データを送信します。 アダプタが DCBX プロトコルや入力ポリシー Type-Length-Value (TLV) をサポートしていない場 合、入力ポリシーの設定は無視されます。

### 出力キューイング ポリシー

出力ポリシーマップをイーサネットインターフェイスにアソシエートし、指定されたトラフィッ ク クラスの帯域幅を保証したり、出力キューを設定したりできます。

帯域割り当ての制限は、FCoEトラフィックなど、インターフェイス上のすべてのトラフィックに 適用されます。

イーサネット インターフェイスごとに最大 8 つのキュー (システム クラスごとに1つ) をサポー トします。 キューには次のデフォルト設定があります。

- これらのキューに加え、CPUに転送される制御トラフィックは完全プライオリティキューを 使用します。 ユーザ設定ではこのキューにはアクセスできません。
- •FCoEトラフィック (FCoEシステムクラスにマッピングされるトラフィック)にキューが割 り当てられます。 このキューは、帯域幅の 50% で重み付けラウンドロビン (WRR) スケ ジューリングを使用します。
- デフォルトのドロップ システム クラスの標準イーサネット トラフィックにキューが割り当 てられます。 このキューは、帯域幅の 100 % で WRR スケジューリングを使用します。

システムクラスを追加すると、キューがクラスに割り当てられます。影響を受けたすべてのイン ターフェイスで帯域割り当てを再設定する必要があります。 帯域幅は、自動的にユーザ定義のシ ステム クラス専用にはなりません。

設定可能な完全プライオリティ キューは 1 つです。 このキューは、制御トラフィック キュー (データ トラフィックではなく制御トラフィックを伝送)以外の他のすべてのキューより先に処 理されます。

### **Cisco Nexus** デバイスのバッファとキューの制限

Cisco Nexus デバイスでは、ポートごとのパケット バッファは 640KB です。 ASIC 単位のすべて のポートでの入力は 16MB です。 ASIC 単位のすべてのポートでの出力は 9MB です。 Cisco Nexus デバイスには、ポートごとに次のデフォルトのバッファ割り当てがあります。

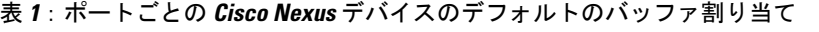

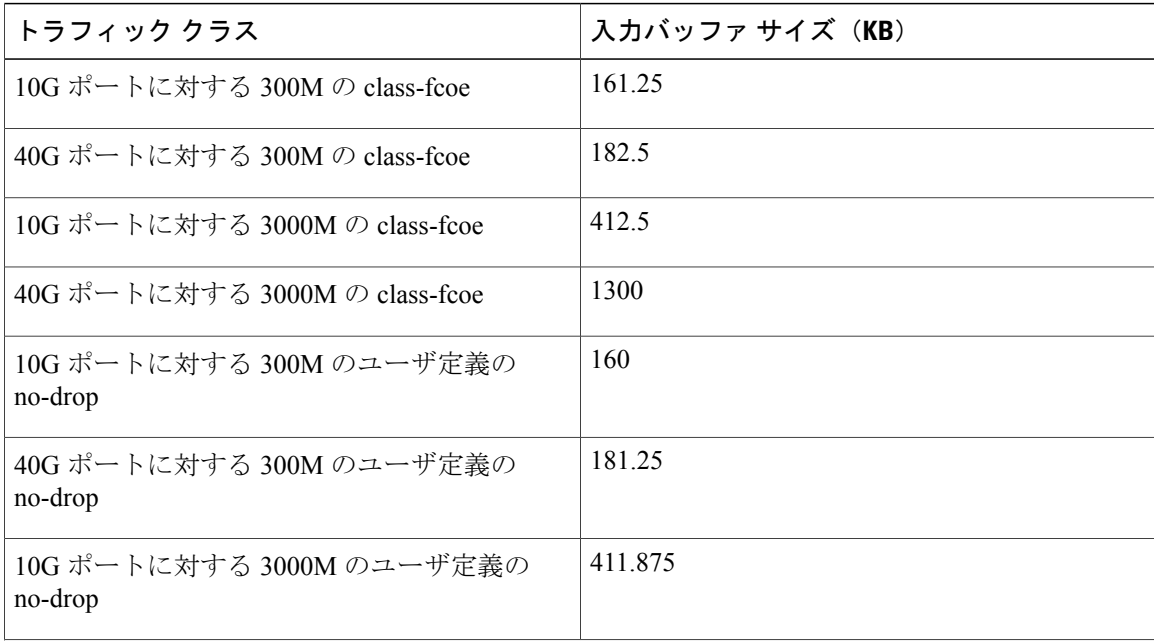

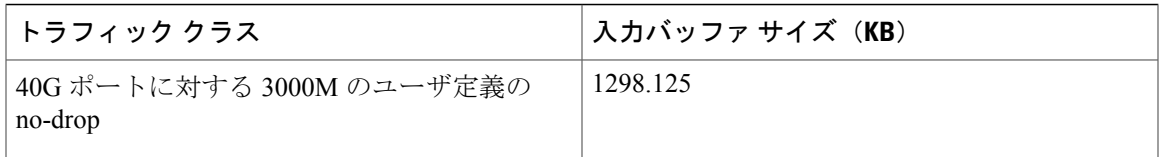

デフォルトのバッファ割り当てはクラスのタイプによって異なります。 たとえば、通常のテール ドロップトラフィッククラスを作成するときのデフォルトの割り当ては、**queue-limit**コマンドを 使用して大規模なサイズを指定しない場合、22.7KB です。

network-qos policy-map から、user-created qos-group に使用可能な入力バッファ スペースを増やす には、**queue-limit** コマンドを使用します。

各ユーザ作成 qos-group に割り当てられる入力バッファに加えて、qos-group ごとに出力で必要に なる追加の 28.6KB バッファがあります。

デフォルトの QoS 設定では、使用可能なすべてのバッファ (470KB) が class-default に割り当て られます。 新しい qos-group を作成すると、新しい qos-group に必要なバッファが class-default か ら削除されます。 class-default に残されるバッファ サイズは、470 から他の qos-group で使用され る入力バッファを減算し、さらにそれから 28.6KB を減算したものに、qos-group の数を乗算した ものと同じになります。

(注)

各新規クラスにはさらに 28.6KB が必要になるため、class default に残っているバッファの正確 な量は、478から他のqos-groupによって使用されるバッファを減算し、さらにそれから18.880KB を減算したものに qos-group の数を乗算したものと同じになります。

Cisco Nexus デバイスのデフォルト QoS ポリシーは、class-fcoe を作成せず、FCoE トラフィック用 にバッファおよび qos-group を予約しません。

**show queuing interface** コマンドは、qos-group ごとに割り当てられた入力バッファの量を表示でき ます。

# <span id="page-2-0"></span>フロー制御の概要

### リンクレベル フロー制御

IEEE802.3xリンクレベルフロー制御により、輻輳レシーバはリンクのもう一方の端にあるトラン スミッタと通信して、短時間の間データの転送を停止できます。 リンクレベル フロー制御機能 は、リンク上のすべてのトラフィックに適用されます。

送受信方向は個別に設定できます。 デフォルトでは、リンクレベル フロー制御は両方向でディ セーブルです。

Cisco Nexus デバイスでは、イーサネット インターフェイスはリンクレベル フロー制御機能を自 動検出しません。 イーサネット インターフェイスでこの機能を明示的に設定する必要がありま す。

各イーサネットインターフェイスで、スイッチはプライオリティフロー制御またはリンクレベル フロー制御のいずれか(両方は不可)をイネーブルにできます。

### プライオリティ フロー制御

プライオリティフロー制御(PFC)により、ポーズ機能をリンク上のすべてのトラフィックでは なく、リンク上の特定のトラフィック クラスに適用できます。 PFC は、IEEE 802.1p CoS 値に基 づいて、ポーズ機能を適用します。スイッチがPFCをイネーブルにすると、ポーズ機能を適用す る CoS 値をアダプタに伝えます。

イーサネット インターフェイスは PFC を使用して、ロスレス サービスを no-drop システム クラス に提供します。 PFC はクラス単位でポーズ フレームを実装し、IEEE 802.1p CoS 値を使用してロ スレス サービスを必要とするクラスを特定します。

スイッチにおいて各システム クラスには、関連付けられた IEEE 802.1p CoS 値があります。この CoS 値はデフォルトで割り当てられるか、システム クラスで設定されます。 PFC をイネーブルに すると、スイッチは no-drop CoS 値をアダプタに送信し、PFC をこれらの CoS 値に適用します。

FCoE システム クラスのデフォルトの CoS 値は 3 です。 この値は設定可能です。

デフォルトでは、スイッチは PFC 機能をイネーブルにするためのネゴシエーションを行います。 ネゴシエーションが成功すると、設定に関係なく、PFC はイネーブルになり、リンクレベル フ ロー制御はディセーブルのままです。 PFC ネゴシエーションに失敗した場合は、PFC をインター フェイスで強制的にイネーブルにするか、IEEE 802.x リンクレベル フロー制御をイネーブルにで きます。

PFC をインターフェイスでイネーブルにしていない場合、IEEE 802.3X リンクレベル ポーズをイ ネーブルにできます。 デフォルトでは、リンクレベル ポーズはディセーブルです。

# <span id="page-3-0"></span>キューイングの設定

### 指定したファブリック エクステンダのキュー制限の設定

ファブリック エクステンダ コンフィギュレーション レベルで、出方向(ネットワークからホス トへ)の指定ファブリック エクステンダのキュー制限を制御できます。 ファブリック エクステ ンダに低いキュー制限値を使用することにより、1 つのブロックされたレシーバが他の非輻輳レ シーバに送信されるトラフィックに影響を与えること(「行頭ブロッキング」)を防止できます。 より高いキュー制限値では、バースト吸収が改善され、行頭ブロッキング保護が少なくなります。 ファブリック エクステンダがすべての使用可能なハードウェア領域を使用できるようにするに は、このコマンドの **no** 形式を使用します。

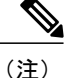

システムレベルで、**fexqueue-limit**コマンドを使用してファブリックエクステンダのキュー制 限を設定できます。 ただし、特定のファブリック エクステンダのキュー制限を設定すると、 そのファブリック エクステンダのシステム レベルで設定されたキュー制限設定が上書きされ ます。

次のファブリック エクステンダのキュー制限を指定できます。

- Cisco Nexus 2148T ファブリック エクステンダ(48x1G 4x10G SFP+ モジュール)
- Cisco Nexus 2224TP ファブリック エクステンダ(24x1G 2x10G SFP+ モジュール)
- Cisco Nexus 2232P ファブリック エクステンダ(32x10G SFP+ 8x10G SFP+ モジュール)
- Cisco Nexus 2248T ファブリック エクステンダ(48x1G 4x10G SFP+ モジュール)
- Cisco Nexus N2248TP-E ファブリック エクステンダ(48x1G 4x10G モジュール)

#### 手順

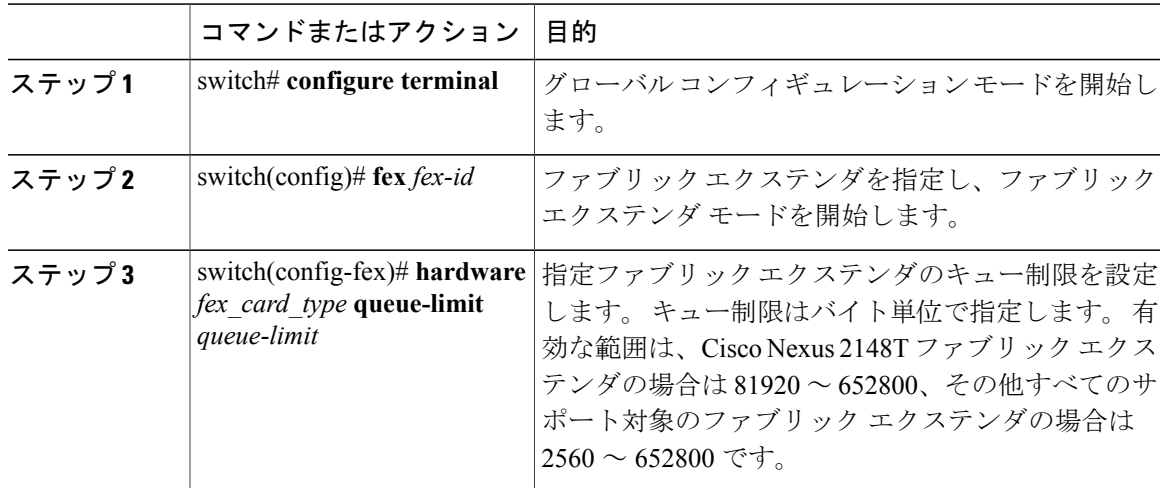

次に、Cisco Nexus 2248Tファブリックエクステンダのデフォルトキュー制限を復元する例を示し ます。

switch# **configure terminal** switch(config-if)# **fex 101** switch(config-fex)# **hardware N2248T queue-limit 327680** 次に、Cisco Nexus 2248T ファブリック エクステンダ上でデフォルトで設定されているキュー制限 を削除する例を示します。

```
switch# configure terminal
switch(config)# fex 101
switch(config-fex)# no hardware N2248T queue-limit 327680
```
## **no-drop** バッファしきい値の設定

3000m ロスレス イーサネットの no-drop バッファしきい値を設定できます。

(注)

両方向でロスレス イーサネットを実現するためには、Cisco Nexus デバイスに接続されている デバイスに同様の機能が必要です。no-drop用のデフォルトのバッファおよびしきい値により、 最大 300 メートルまでロスレス イーサネットを保証できます。

#### 手順

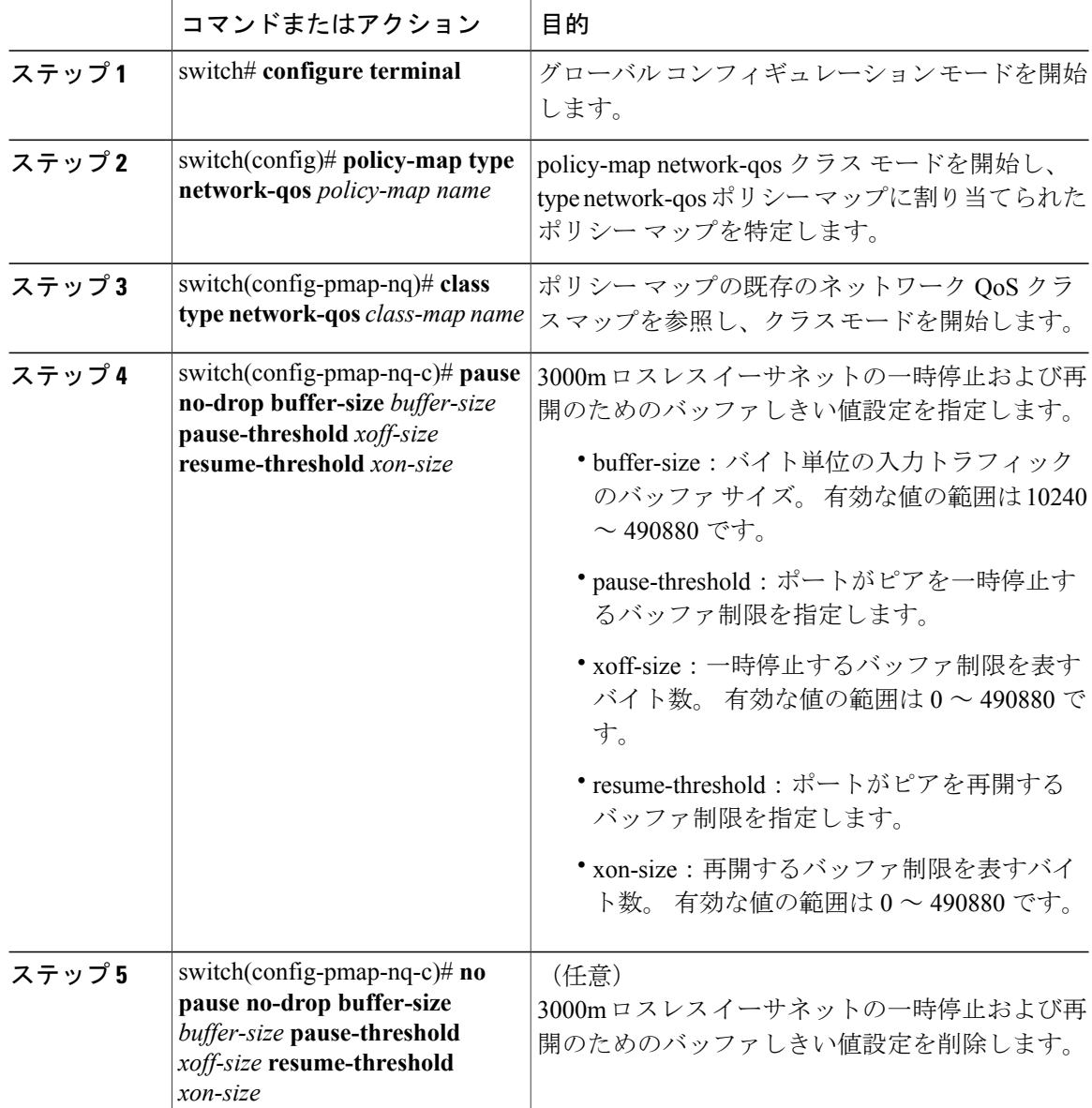

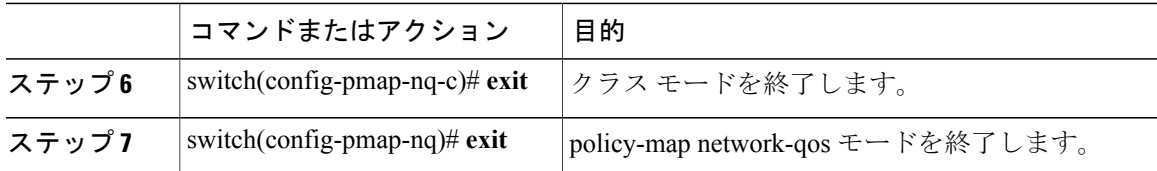

次に、3000 メートルの Cisco Nexus デバイスに対する no-drop バッファしきい値の設定方法を示し ます。

```
switch(config-pmap-nq)# policy-map type network-qos nqos_policy
switch(config-pmap-nq)# class type network-qos nqos_class
switch(config-pmap-nq-c)# pause no-drop buffer-size 152000 pause-threshold 103360
resume-threshold 83520
switch(config-pmap-nq-c)# exit
switch(config-pmap-nq)# exit
switch(config)# exit
switch#
```
# **Cisco Nexus 2148T** ファブリック エクステンダのバッファしきい値の設

定

ファブリック エクステンダ コンフィギュレーション モードで、Cisco Nexus 2148T ファブリック エクステンダのバッファしきい値を設定できます。バッファしきい値は、出力キューにテールド ロップしきい値の観測を開始するように指示が送信される前に、入力バッファの消費レベルを設 定します。バッファ使用量が設定されたバッファしきい値よりも低い場合、テールドロップしき い値は無視されます。

#### 手順

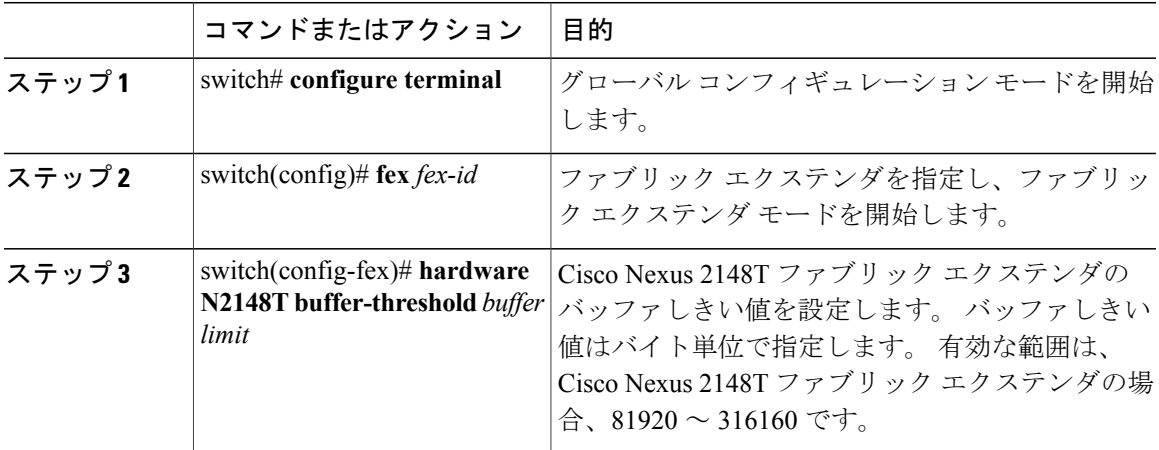

次に、Cisco Nexus 2148T ファブリック エクステンダのバッファしきい値をデフォルトに戻す例を 示します。

switch# **configure terminal** switch(config)# **fex 101** switch(config-fex)# **hardware N2148T buffer-threshold 163840** 次に、Cisco Nexus 2148T ファブリック エクステンダのデフォルトのバッファしきい値を削除する 例を示します。

switch# **configure terminal** switch(config)# **fex 101** switch(config-fex)# **no hardware N2148T buffer-threshold**

## **Cisco Nexus** デバイスでのユニキャストトラフィックの仮想出力キュー 制限のイネーブル化

ユニキャストトラフィックの仮想出力キュー(VOQ)の制限をイネーブルにできます。輻輳とブ ロッキングを軽減するために、VOQ を使用して、1 つのブロックされたレシーバが、他の非輻輳 ブロッキング レシーバに送信されるトラフィックに影響を与えることを防止します。

#### 手順

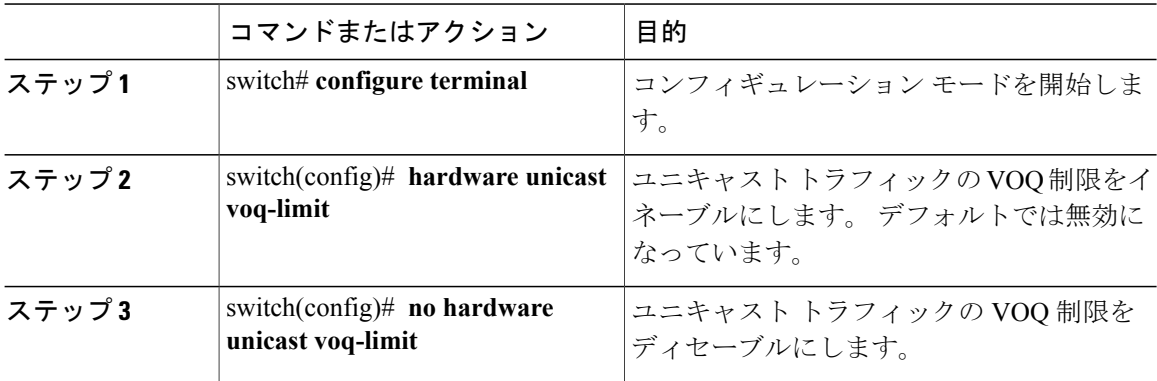

次に、スイッチ上でユニキャストパケットに対するVOQ制限をイネーブルにする例を示します。 switch(config)# **hardware unicast voq-limit** switch(config)#

# <span id="page-7-0"></span>フロー制御の設定

### リンクレベル フロー制御

IEEE802.3xリンクレベルフロー制御により、輻輳レシーバはリンクのもう一方の端にあるトラン スミッタと通信して、短時間の間データの転送を停止できます。 リンクレベル フロー制御機能 は、リンク上のすべてのトラフィックに適用されます。

送受信方向は個別に設定できます。 デフォルトでは、リンクレベル フロー制御は両方向でディ セーブルです。

Cisco Nexus デバイスでは、イーサネット インターフェイスはリンクレベル フロー制御機能を自 動検出しません。 イーサネット インターフェイスでこの機能を明示的に設定する必要がありま す。

各イーサネットインターフェイスで、スイッチはプライオリティフロー制御またはリンクレベル フロー制御のいずれか(両方は不可)をイネーブルにできます。

### プライオリティ フロー制御の設定

デフォルトでは、イーサネット インターフェイスは、DCBX プロトコルを使用してネットワーク アダプタと PFC についてネゴシエーションします。 PFC がイネーブルの場合、PFC は、no-drop クラスに設定された CoS 値と一致するトラフィックに適用されます。

インターフェイスの PFC を強制的にイネーブルにすることで、ネゴシエーション結果を上書きで きます。

Cisco NX-OS Release 5.0(3)N1(1) から、レイヤ 2 またはレイヤ 3 インターフェイスのプライオリ ティ フロー制御を設定できます。

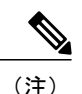

インターフェイスをレイヤ3インターフェイスとして設定するには、**no switchport**コマンドを 使用します。

#### 手順

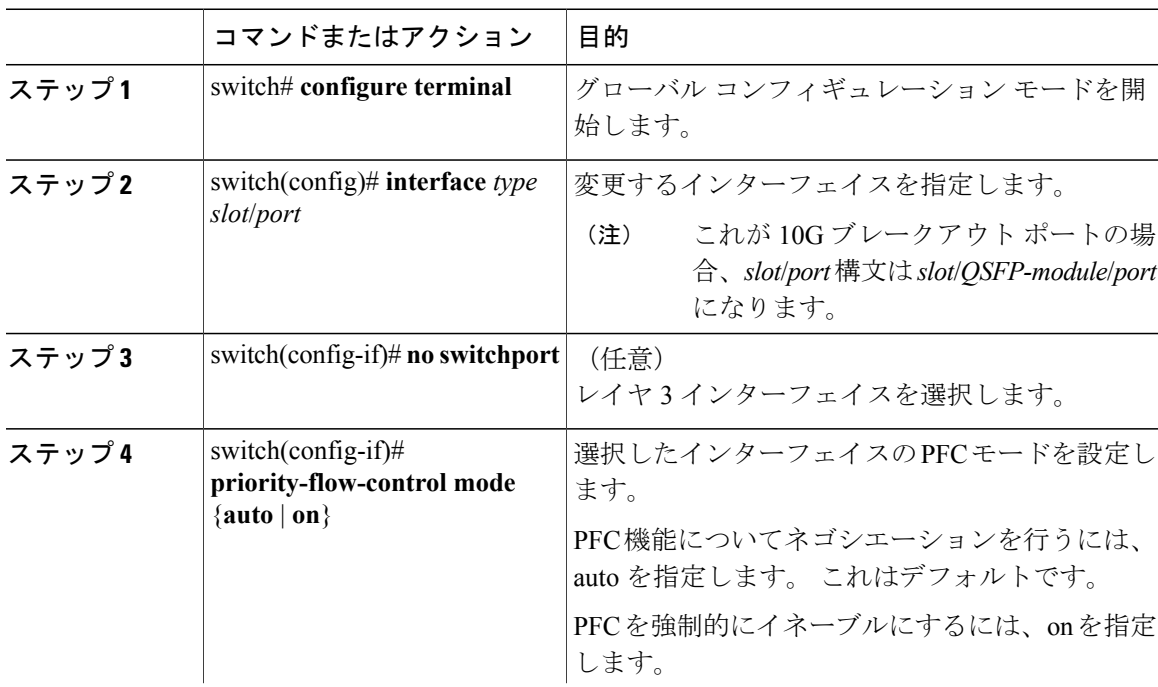

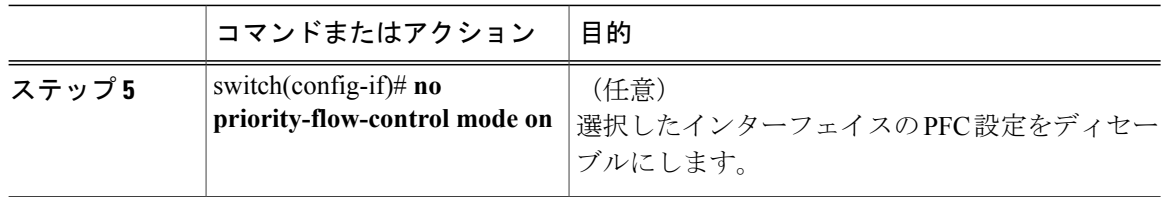

次に、インターフェイス上で PFC を強制的にイネーブルにする例を示します。

```
switch# configure terminal
switch(config)# interface ethernet 1/2
switch(config-if)# priority-flow-control mode on
次に、レイヤ 3 インターフェイスで PFC を強制的にイネーブルにする例を示します。
switch# configure terminal
switch(config)# interface ethernet 1/5
switch(config-if)# no switchport
switch(config-if)# priority-flow-control mode on
```
### リンクレベル フロー制御の設定

イーサネット インターフェイスの LLC は、デフォルトでディセーブルです。 送受信方向で LLC をイネーブルにできます。

レイヤ 2 またはレイヤ 3 インターフェイスにフロー制御を設定できます。

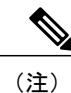

インターフェイスをレイヤ3インターフェイスとして設定するには、**no switchport**コマンドを 使用します。

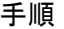

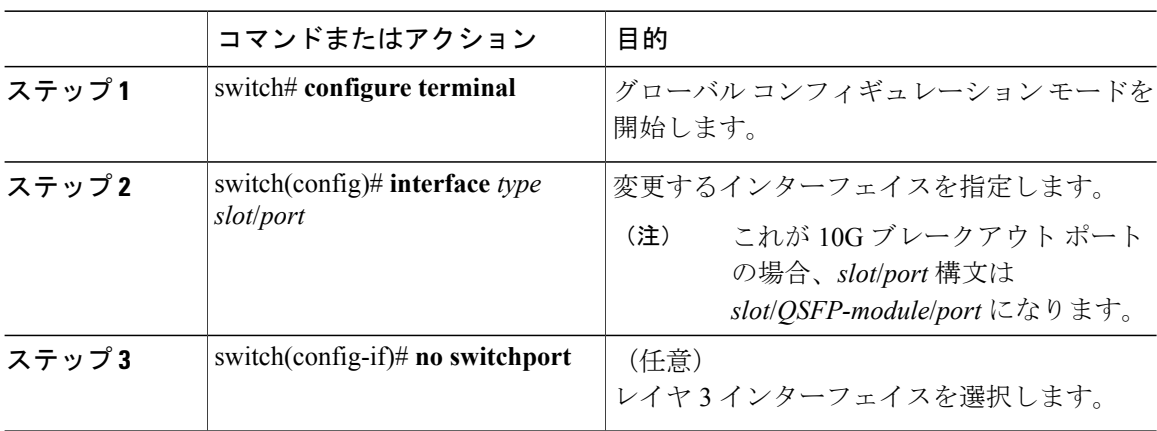

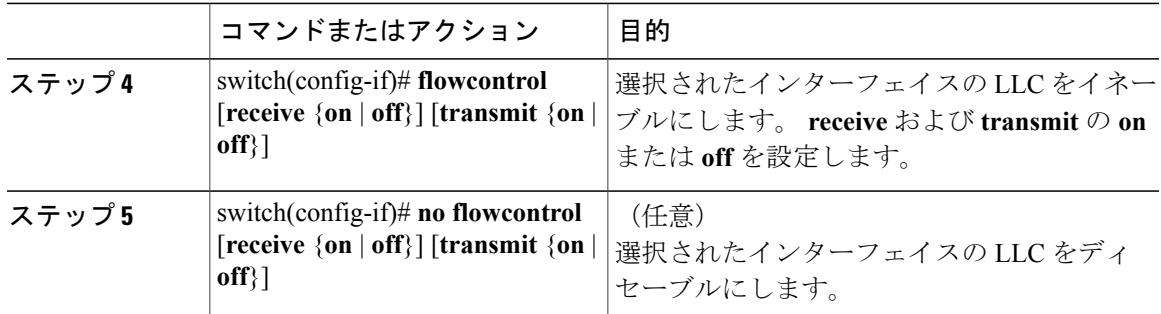

次に、インターフェイス上で LLC をイネーブルにする例を示します。

```
switch# configure terminal
switch(config)# interface ethernet 1/2
switch(config-if)# flowcontrol receive on transmit on
次に、レイヤ 3 インターフェイスで LLC をイネーブルにする例を示します。
```

```
switch# configure terminal
switch(config)# interface ethernet 1/4
switch(config-if)# no switchport
switch(config-if)# flowcontrol receive on transmit on
```
# <span id="page-10-0"></span>キューおよびフロー制御設定の確認

設定を確認するには、次のいずれかのコマンドを使用します。

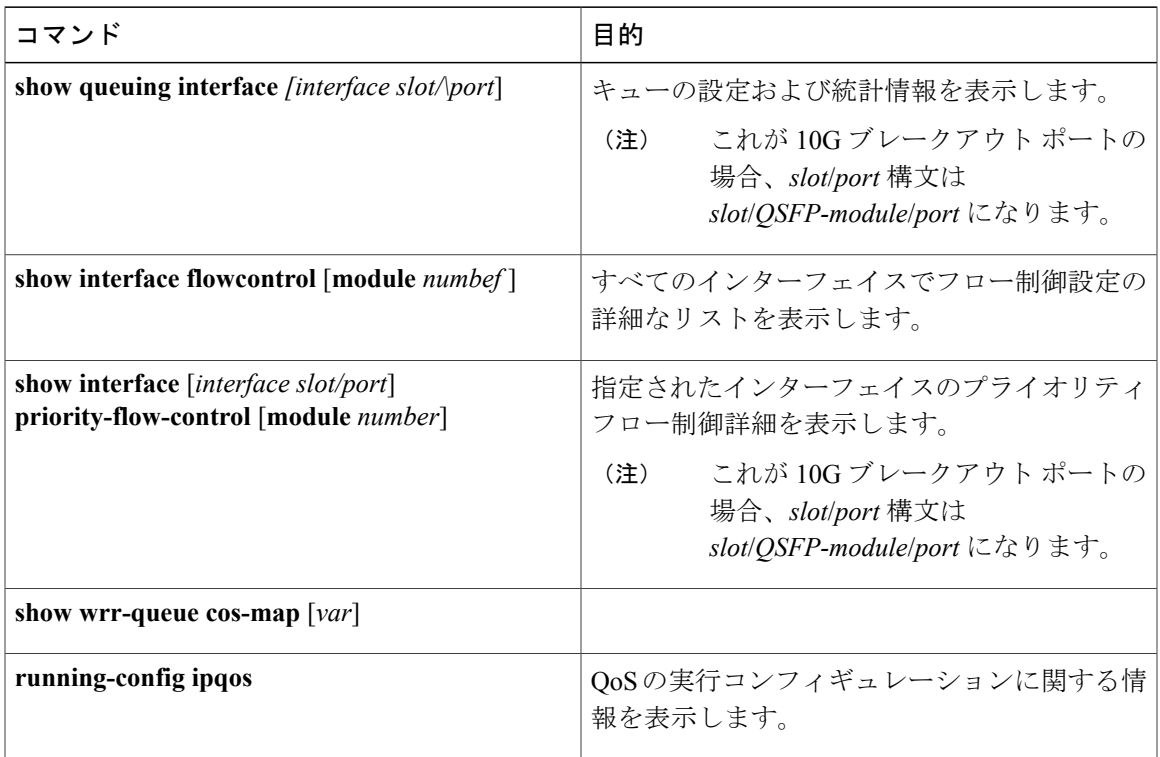

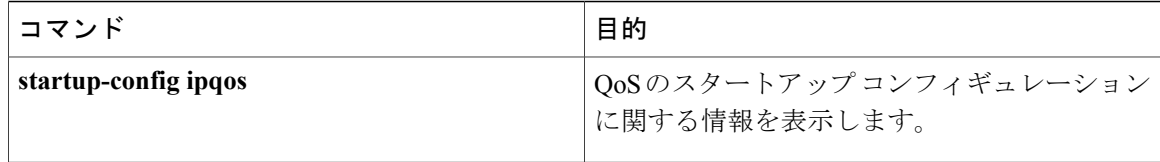